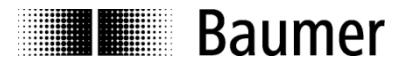

Passion for Sensors

# **Handbuch Absolute Drehgeber mit Profibus-DPV0**

Firmware Version ab 1.21

**Baumer Hübner GmbH**

Max-Dohrn-Str. 2+4 D-10589 Berlin Phone +49 (0)30 690 03 - 0 Fax +49 (0)30 690 03 -104 info@baumerhuebner.com www.baumer.com

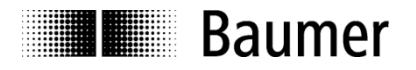

# Inhalt

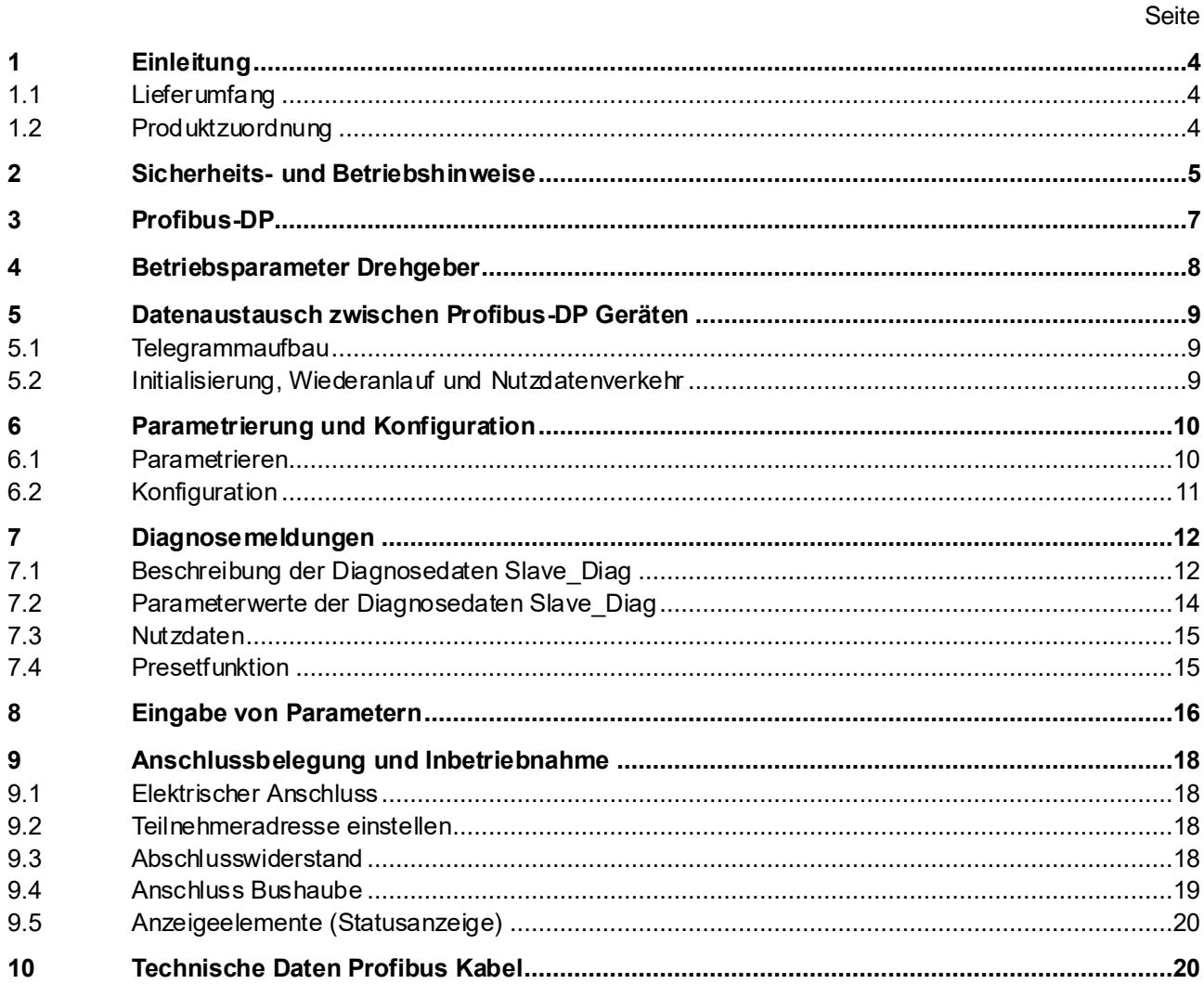

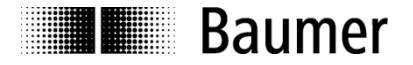

#### **Haftungsausschluss**

Diese Schrift wurde mit großer Sorgfalt zusammengestellt. Fehler lassen sich jedoch nicht immer vollständig ausschließen. Baumer Hübner GmbH übernimmt daher keine Garantien irgendwelcher Art für die in dieser Schrift zusammengestellten Informationen. In keinem Fall haftet Baumer Hübner GmbH oder der Autor für irgendwelche direkten oder indirekten Schäden, die aus der Anwendung dieser Informationen folgen.

Wir freuen uns jederzeit über Anregungen, die der Verbesserung dieses Handbuchs dienen können.

#### **Eingetragene Warenzeichen**

SIEMENS®, SIMATIC®, Step7® und S7® sind eingetragene Warenzeichen der Siemens AG. PROFIBUS, das PROFIBUS Logo und PRODIdrive sind eingetragene Warenzeichen der PROFIBUS Nutzerorganisation bzw. von PROFIBUS International (PI).Solche und weitere Bezeichnungen, die in diesem Dokument verwendet wurden und zugleich eingetragene Warenzeichen sind, wurden nicht gesondert kenntlich gemacht. Aus dem Fehlen entsprechender Kennzeichnungen kann also nicht geschlossen werden, dass die Bezeichnung ein freier Warenname ist oder ob Patente oder Gebrauchsmusterschutz bestehen.

# **Baumer**

# <span id="page-3-0"></span>**1 Einleitung**

### <span id="page-3-1"></span>**1.1 Lieferumfang**

Bitte prüfen Sie vor der Inbetriebnahme die Vollständigkeit der Lieferung. Je nach Ausführung und Bestellung können zum Lieferumfang gehören:

- Basisgeber oder HEAG162SP mit Profibus-Bushaube
- GSD Dateien und Handbuch über das Internet zum Download verfügbar unter <https://www.baumer.com/goto/q3QXK>

# <span id="page-3-2"></span>**1.2 Produktzuordnung**

### **Wellen-Drehgeber**

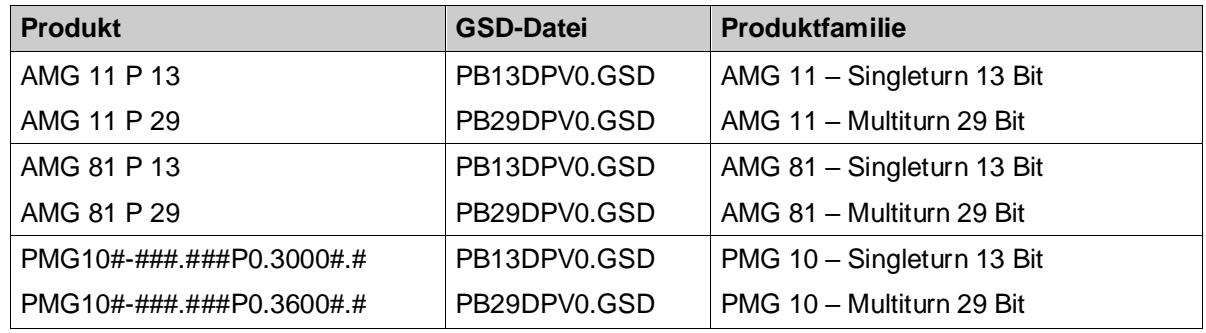

### **Hohlwellen-Drehgeber**

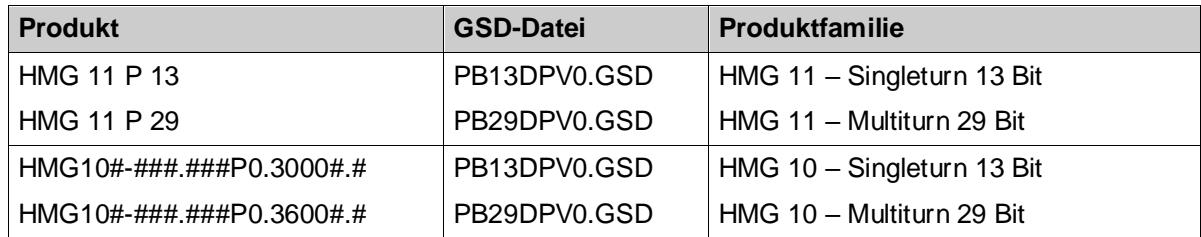

#### **HEAG 162 Konverter**

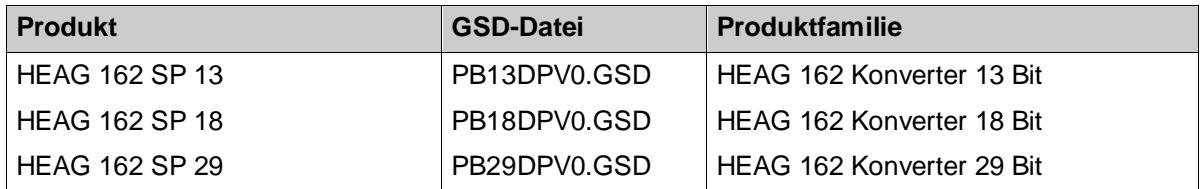

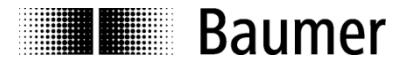

# <span id="page-4-0"></span>**2 Sicherheits- und Betriebshinweise**

#### **Zusätzliche Informationen**

- Das Handbuch ist eine Ergänzung zu bereits vorhandenen Dokumentationen (Kataloge, Datenblätter, Montage- und Betriebshinweise). Diese sind per Download unter<https://www.baumer.com/goto/q3QXK> verfügbar.
- Das Handbuch muss unbedingt vor Inbetriebnahme gelesen werden.

#### **Bestimmungsgemäßer Gebrauch**

- Der Drehgeber ist ein Präzisionsmessgerät. Er dient ausschließlich zur Erfassung von Winkelpositionen und Umdrehungen, der Aufbereitung und Bereitstellung der Messwerte als elektrische Ausgangssignale für die Folgeelektronik. Er darf ausschließlich zu diesem Zweck verwendet werden.
- Der HEAG ist ein Signalumsetzer, der über SSI Datenwerte als Master abfragt und diese dem Folgegerät über Profibus zur Verfügung stellt. Der HEAG darf ausschließlich zu diesem Zweck verwendet werden.

#### **Inbetriebnahme**

- Einbau und Montage des Drehgebers/Konverters darf ausschließlich durch eine Elektrofachkraft erfolgen.
- Betriebsanleitung des Maschinenherstellers beachten.

#### **Sicherheitshinweise**

- Vor Inbetriebnahme der Anlage alle elektrischen Verbindungen überprüfen.
- Wenn Montage, elektrischer Anschluss oder sonstige Arbeiten am Drehgeber und an der Anlage nicht fachgerecht ausgeführt werden, kann es zu Fehlfunktion oder Ausfall des Drehgebers führen.
- Eine Gefährdung von Personen, eine Beschädigung der Anlage und eine Beschädigung von Betriebseinrichtungen durch den Ausfall oder Fehlfunktion des Drehgebers muss durch geeignete Sicherheitsmassnahmen ausgeschlossen werden.
- Der Drehgeber darf nicht außerhalb der Grenzwerte betrieben werden (siehe weitere Dokumentation).

*Bei Nichtbeachtung der Sicherheitshinweise kann es zu Fehlfunktionen, Sach- und Personenschäden kommen!*

#### **Transport und Lagerung**

- Transport und Lagerung ausschließlich in Originalverpackung.
- Drehgeber nicht fallen lassen oder größeren Erschütterungen aussetzen.

#### **Montage**

- Schläge oder Schocks auf Gehäuse und Welle vermeiden.
- Gehäuse nicht verspannen.
- Drehgeber nicht öffnen oder mechanisch verändern.

*Welle, Kugellager, Glasscheibe oder elektronische Teile können beschädigt werden. Die sichere Funktion ist dann nicht mehr gewährleistet.*

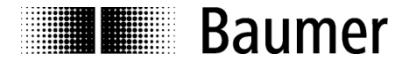

#### **Elektrische Inbetriebnahme**

- Drehgeber/Konverter elektrisch nicht verändern.
- Keine Verdrahtungsarbeiten unter Spannung vornehmen.
- Der elektrische Anschluss darf unter Spannung nicht aufgesteckt oder abgenommen werden.
- Die gesamte Anlage EMV gerecht installieren. Einbauumgebung und Verkabelung beeinflussen die EMV des Drehgebers/Konverters. Drehgeber/Konverter und Zuleitungen räumlich getrennt oder in großem Abstand zu Leitungen mit hohem Störpegel (Frequenzumrichter, Schütze, usw.) verlegen.
- Bei Verbrauchern mit hohen Störpegeln separate Spannungsversorgung für den Drehgeber/Konverter bereitstellen.
- Drehgeber/Konverter-Gehäuse und die Anschlusskabel vollständig schirmen.
- Drehgeber an Schutzerde (PE) anschließen. Geschirmte Kabel verwenden. Schirmgeflecht muss mit der Kabelverschraubung oder Stecker verbunden sein. Anzustreben ist ein beidseitiger Anschluss an Schutzerde (PE), Gehäuse über den mechanischen Anbau, Kabelschirm über die nachfolgenden angeschlossenen Geräte. Bei Problemen mit Erdschleifen mindestens eine einseitige Erdung.

*Bei Nichtbeachtung kann es zu Fehlfunktionen, Sach- und Personenschäden kommen.*

#### **Entsorgung**

- Drehgeber AMG81 enthält eine Batterie.
- Drehgeber/Konverter nach länderspezifischen Vorschriften entsorgen.

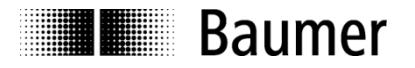

# <span id="page-6-0"></span>**3 Profibus-DP**

#### **Allgemein**

Bussysteme sind Verbindungsstrukturen, welche eine Kommunikation mehrerer Komponenten untereinander herstellen.

Der Profibus-DP ist ein vom Hersteller unabhängiges, offenes Kommunikationssystem für Anwendungen in der Fertigungs-, Prozess- und Gebäudeautomatisierung. Er ist in drei Varianten unterteilt:

- Profibus FMS für die Datenkommunikation zwischen Steuereinheiten im Bereich der Produktions- und Prozessleiterebene.
- Profibus PA für den Bereich der Verfahrenstechnik.
- Profibus DP für den schnellen Datenaustausch zwischen Steuerungen und dezentralen Peripheriegeräten im Bereich der Automatisierungstechnik.

Das Profibussystem besteht aus folgenden Gerätetypen:

- DP Master Klasse 1 (DPM1) ist eine Steuerung, welche zyklisch Informationen mit einem DP Slave austauscht.
- DP Master Klasse 2 (DPM2) sind Programmier-, Projektierungs- oder Bediengeräte.
- DP Slave ist ein Peripheriegerät, welches Ausgangsdaten einliest und Eingangsdaten an die SPS weitergibt.

Das Profibus-System wird durch die Anzahl der aktiven Master während der Betriebsphase in ein Monomastersystem und in ein Multimastersystem eingeteilt.

- In einem Monomastersystem ist nur ein Master Klasse 1 und DP Slaves am Bus aktiv.
- In einem Multimastersystem sind mehrere Master und die DP Slaves am Bus aktiv. Die Master können wahlweise Klasse 1 oder 2 sein.

Der Profibus-DP zeichnet sich durch folgende Eigenschaften aus:

- Kurze Reaktionszeiten (1 ms bei 32 Teilnehmern und 12 MBaud)
- Sicherer Übertragungsverfahren (Hamming Distanz 4)
- Verfügbarkeit von vielen standardisierten Systemkomponenten
- Gute Diagnosemöglichkeit
- Einfache Handhabung und Erweiterbarkeit
- Teilnehmerorientiertes Bussystem
- Offenes System

Profibus-DP ist standardisiert in der Norm EN 50170 Vol. 2. Die Norm legt die Kommunikations- und Anwenderprofile fest. Das Anwenderprofil für Schnittstellenwandler ist das Profil 1.1. Das Anwenderprofil unterscheidet nach der Anzahl der unterstützenden Funktionen die Geräteklassen 1 und 2. Geräteklasse 2 hat die grössere Anzahl und beinhaltet alle Funktionen der Klasse 1. Parametrieren und Presetfunktionen werden ausschließlich von Klasse 2 unterstützt. Das Gerät unterstützt Klasse 1 und 2.

#### **GSD Datei**

Die Gerätestammdatendatei (GSD-Datei) ist eine Beschreibungsdatei, welche alle für den Betrieb notwendigen Daten des Drehgebers/Konverters beschreibt. Die Daten selbst sind auch im ROM des Drehgebers/Konverters abgelegt. Die Daten können in zwei Bereiche eingeteilt werden.

- Allgemeine Festlegungen beinhalten unter anderem Herstellername, Produktbezeichnung, Ident-Nummer, Profibusspezifische Parameter und Baudraten.
- Anwendungsbezogene Festlegungen beinhalten unter anderem Konfigurationsmöglichkeiten, Parameter, Parameterbeschreibungen, Hard- und Softwarestand sowie Diagnosemöglichkeiten.

Das Format und der Inhalt ist durch die Norm EN 50170 festgelegt.

Die GSD Datei hat die Ident-Nummer 059B für alle beschriebenen Produkte. Diese GSD-Datei ist Voraussetzung für die Parametrisierung und Konfigurierung des Drehgebers/Konverters mit einem Konfigurationstool.

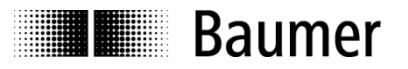

# <span id="page-7-0"></span>**4 Betriebsparameter Drehgeber**

#### **Beschreibung der Betriebsparameter**

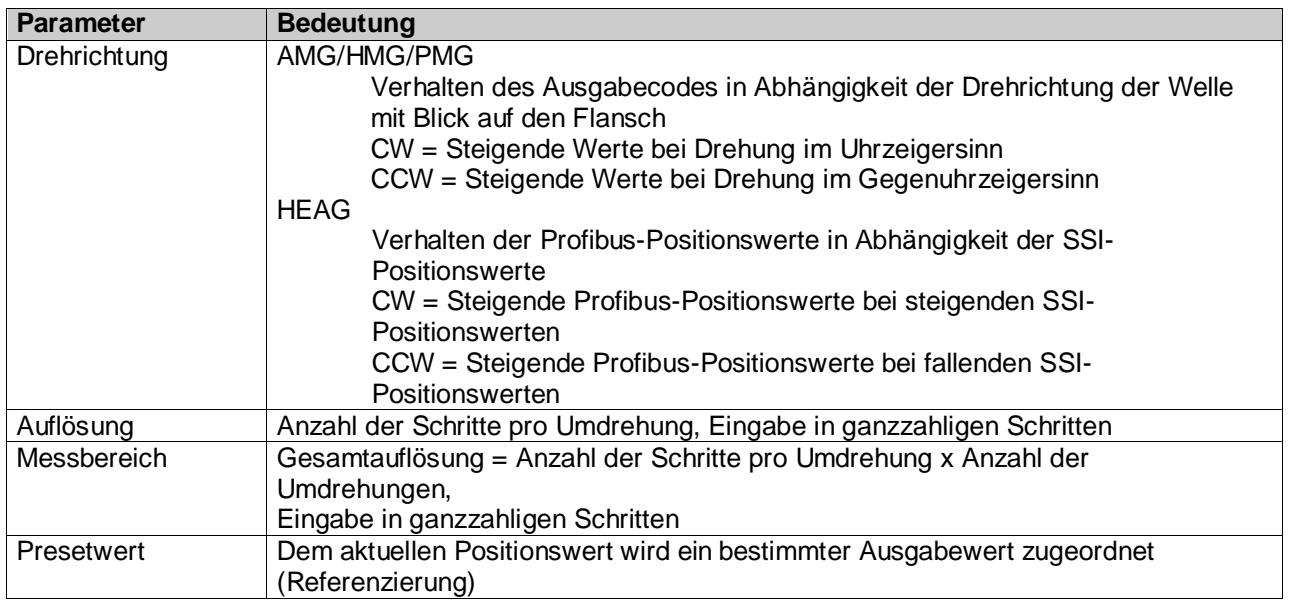

#### **Werte der Betriebsparameterwerte**

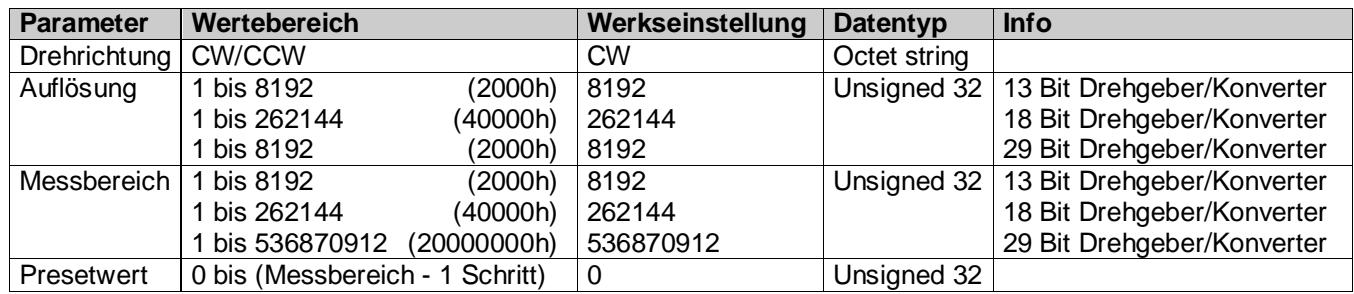

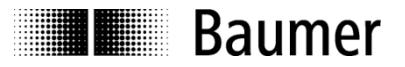

# <span id="page-8-0"></span>**5 Datenaustausch zwischen Profibus-DP Geräten**

### <span id="page-8-1"></span>**5.1 Telegrammaufbau**

Die Abbildung zeigt den Telegrammaufbau.

#### **Telegrammaufbau**

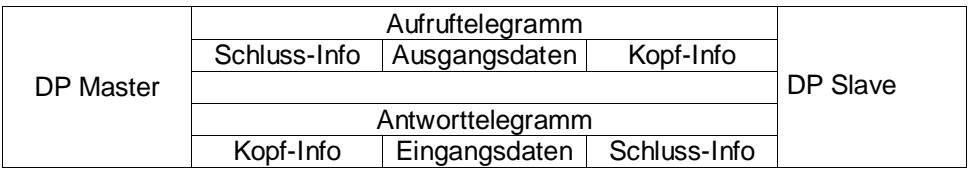

### <span id="page-8-2"></span>**5.2 Initialisierung, Wiederanlauf und Nutzdatenverkehr**

Vor dem Austausch der Nutzdaten zwischen dem Master und Slave wird jeder Slave neu initialisiert. Der Master sendet Parametrier- und Konfigurationsdaten an den Slave. Erst wenn die Parametrier- und Konfigurationsdaten mit den im Slave hinterlegten Daten übereinstimmen, können Nutzdaten ausgetauscht werden. Dies geschieht auf folgende Weise:

#### **Diagnoseanforderung des Masters**

Der Master sendet ein Slave Diagnose Request (Slave\_Diag), der Slave antwortet mit einem Slave Diagnose Response

Der Master überprüft damit, ob der Slave am Bus vorhanden ist und für eine Parametrierung und Konfiguration bereit ist.

#### **Parametrieren des Slaves**

Der Master sendet ein Slave Parameter Request (Set\_Prm).

Dem Slave werden über die Parametrierdaten aktuelle Busparameter, Überwachungszeiten und Slave spezifische Parameter mitgeteilt. Die Parameter werden während der Projektierungsphase teilweise direkt oder indirekt von der GSD Datei übernommen. Der Slave vergleicht diese Parametrierdaten mit seinen hinterlegten Daten.

#### **Konfigurieren des Slaves**

Der Master sendet ein Check Configuration Request (Chk\_Cfg).

Der Master teilt dem Slave den Umfang (Anzahl der Datenbytes) und die Struktur (Datenkonsistenz) der auszutauschenden Ein- und Ausgabebereiche mit. Der Slave vergleicht diese Konfiguration mit seiner eigenen Konfiguration.

#### **Diagnoseanforderung vor dem Datenaustausch**

Der Master sendet nochmals ein Slave Diagnose Request (Slave\_Diag), der Slave antwortet mit einem Slave Diagnose Response

Der Master überprüft jetzt, ob die Parametrierung und Konfigurierung mit den im Slave hinterlegten Daten übereinstimmen. Sind die vom Master gewünschten Daten erlaubt und liegen keine Fehler vor, meldet der Slave über die Diagnosedaten seine Bereitschaft für den Nutzdatentransfer.

#### **Data\_Exchange**

Der Slave reagiert jetzt ausschließlich auf den Master, welcher ihn parametriert und konfiguriert hat. Der Master sendet ein Nutzdaten-Request (Data\_Exchange), der Slave antwortet mit einem Nutzdaten-Response. In dieser Antwort teilt der Slave dem Master mit, ob aktuelle Diagnoseereignisse vorliegen. Die tatsächlichen Diagnose- und Statusinformation teilt der Slave erst nach dem Diagnosetelegramm des Masters mit.

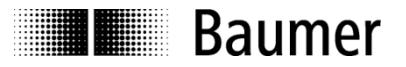

# <span id="page-9-0"></span>**6 Parametrierung und Konfiguration**

### <span id="page-9-1"></span>**6.1 Parametrieren**

Parametrieren bedeutet die Übergabe von Informationen, welche der Slave für den Austausch von Prozessdaten benötigt. Die Informationen bestehen aus profibusspezifischen Angaben (Octet 1 bis 6) und anwenderspezifischen Informationen. Die anwenderspezifischen Informationen können während der Projektierungsphase über ein Eingabefenster eingegeben werden.

Der Slave vergleicht die vom Master gesendeten Daten mit seinen hinterlegten Daten. Der Slave teilt dem Master das Ergebnis jedoch erst in der Diagnoseanforderung nach der Konfiguration mit.

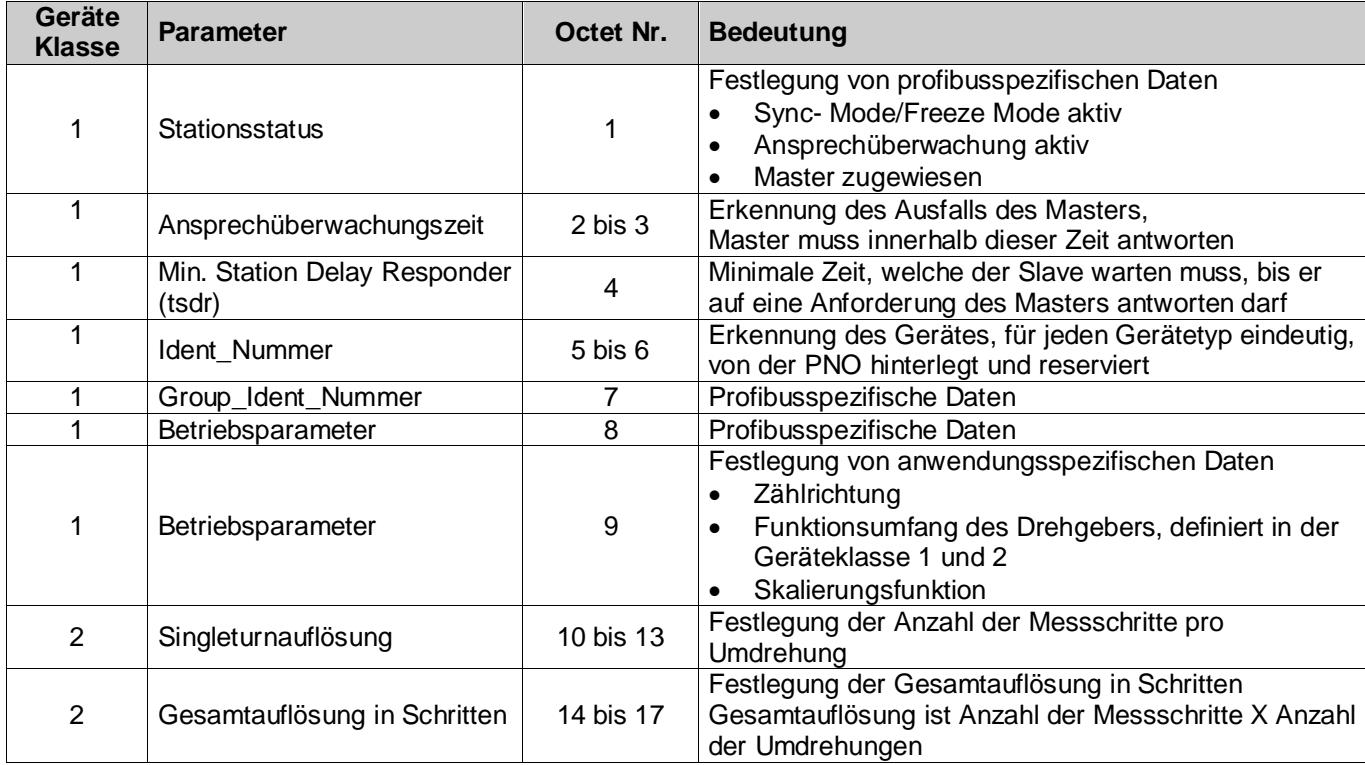

#### **Tabelle 4: Beschreibung der Parameter der Parametrierfunktion (Set\_Prm)**

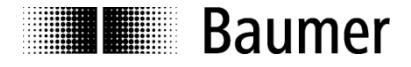

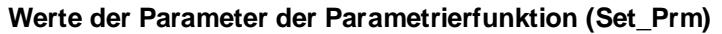

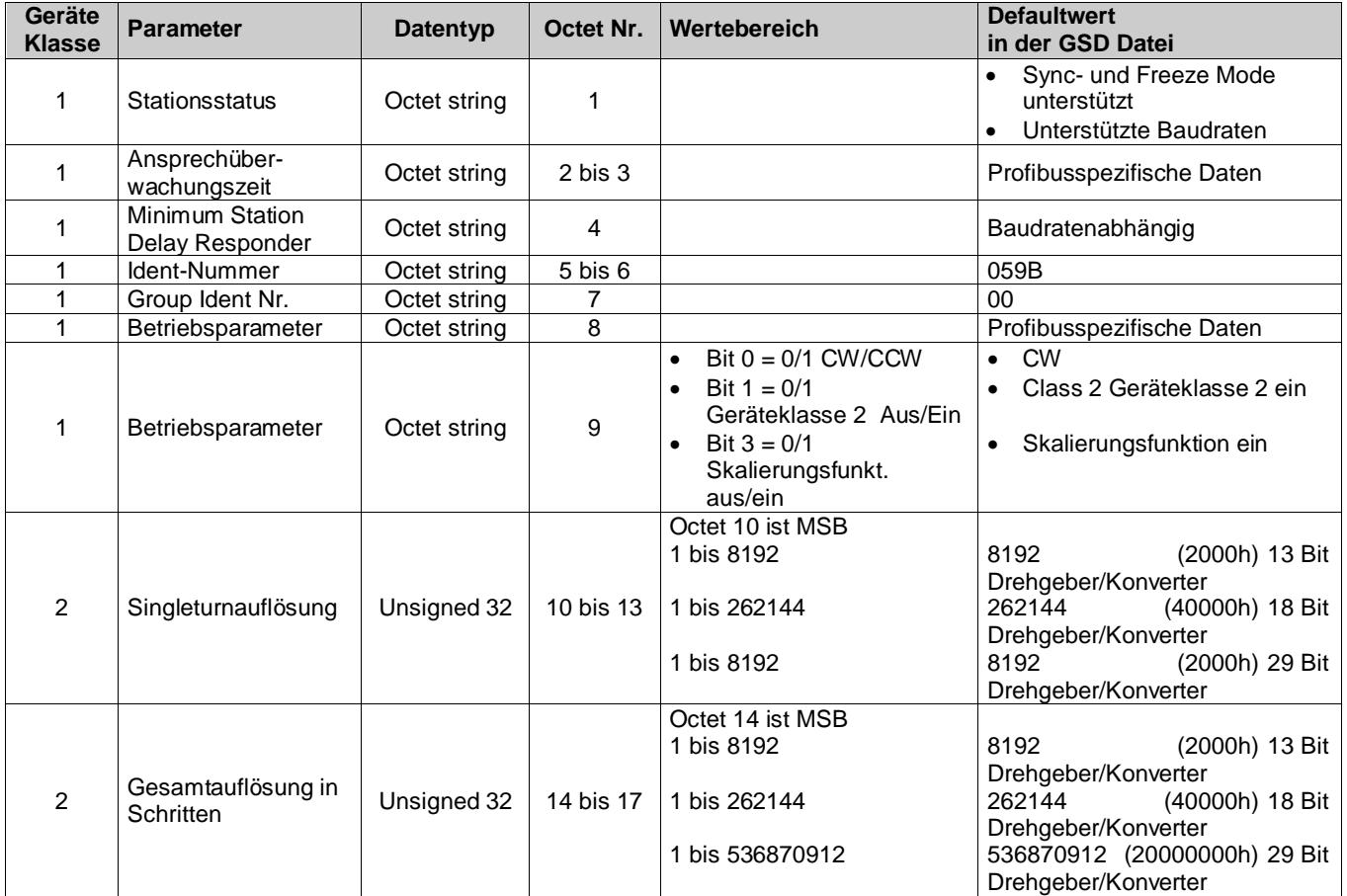

### <span id="page-10-0"></span>**6.2 Konfiguration**

Konfiguration bedeutet die Festlegung über den Typ, Länge und die Datenrichtung der Prozessdaten und wie sie weiterverwendet werden. Der Typ legt den Datentyp fest und ob die Daten zusammenhängend (konsistent) sind. Die Länge bestimmt die Anzahl der zur Verfügung stehenden Datenbytes. Die Datenrichtung definiert den Datentransfer von Master an Slave oder umgekehrt. Der Drehgeber/Konverter kann Presetwerte lesen oder Positionswerte senden. Die Länge ist wahlweise 1 oder 2 Worte, die Daten sind in beiden Fällen konsistent. Die Konfiguration wird mit der im Slave hinterlegten Konfiguration verglichen. Der Slave teilt dem Master das Ergebnis in der folgenden Diagnoseanforderung mit. Positionswerte des Drehgebers sind aus Sicht des Masters Eingangsdaten, Presetwerte sind Ausgangsdaten.

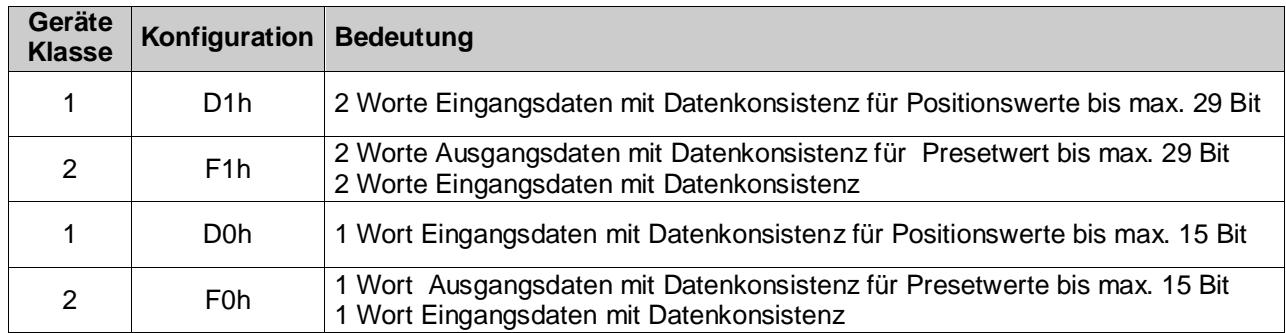

#### **Tabelle 6: Zulässige Konfigurationen**

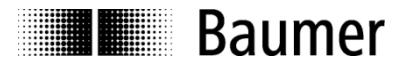

# <span id="page-11-0"></span>**7 Diagnosemeldungen**

Diagnosemeldungen beinhalten Angaben über den jeweiligen Zustand des Drehgebers. Die Diagnosemeldungen bestehen aus profibusrelevanten Informationen und gerätespezifischen Informationen. Der Master steuert mit diesen Informationen die Kommunikation mit dem Slave oder leitet sie an das übergeordnete System weiter.

Der Master fordert sowohl vor der Parametrierung als auch nach der Konfiguration des Slaves Diagnosedaten an. Damit ist sichergestellt, dass der Slave am Bus vorhanden ist und die in der Software der Steuerung hinterlegten Daten mit den im Slave hinterlegten Daten übereinstimmen. Weiterhin kann der Slave im Data\_Exchange Mode ein Diagnoseereignis melden. Der Master fordert dann die Diagnosedaten an.

Die anwenderspezifischen Informationen sind in der Norm EN 50170 unter dem Drehgeberprofil 1.1 festgelegt.

Das in der Bushaube integrierte Anzeigeelement (DUO-LED rot/grün) zeigt einen Teil dieser Informationen an.

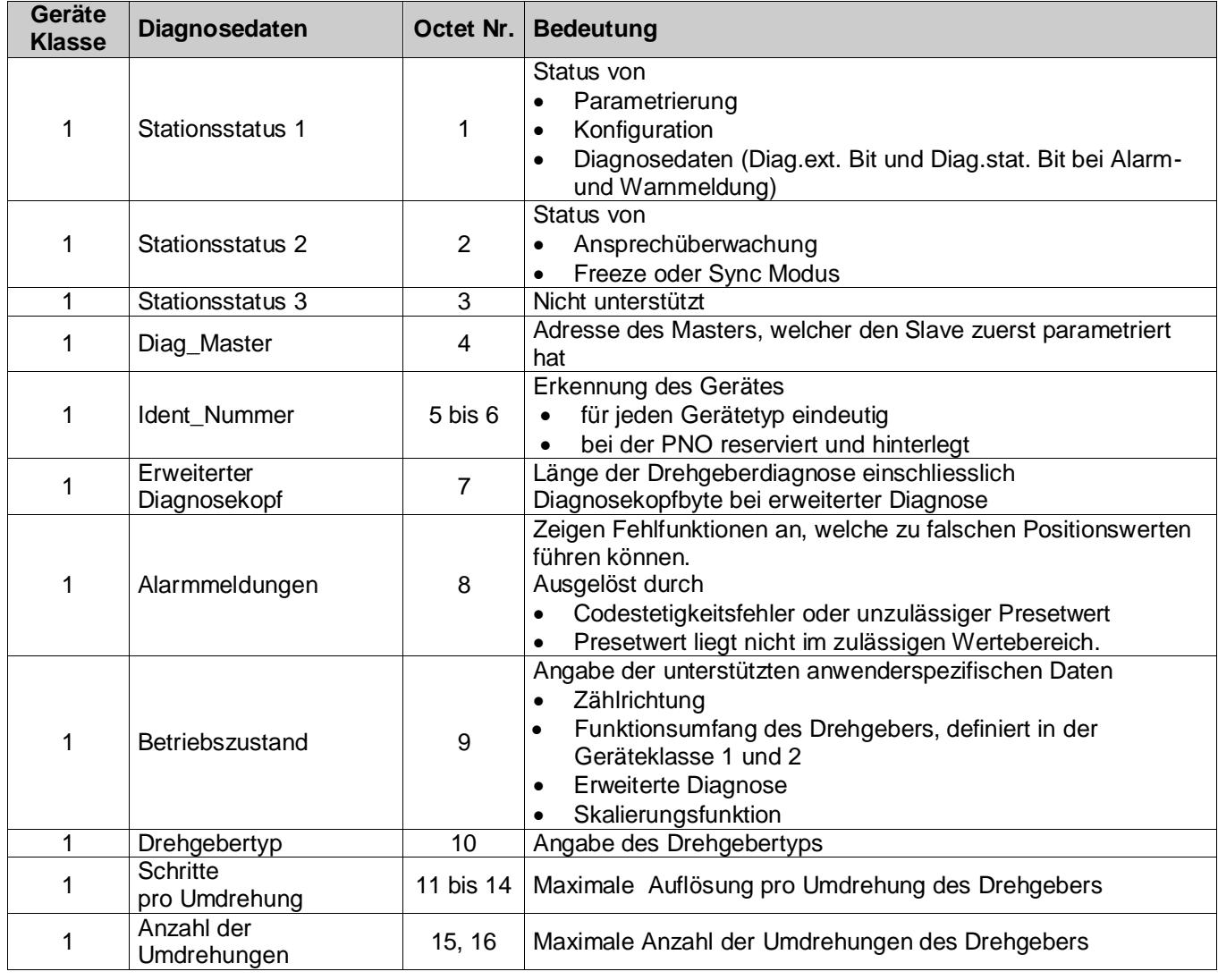

## <span id="page-11-1"></span>**7.1 Beschreibung der Diagnosedaten Slave\_Diag**

Fortsetzung siehe nächste Seite.

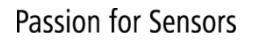

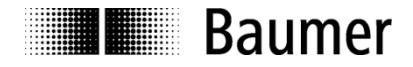

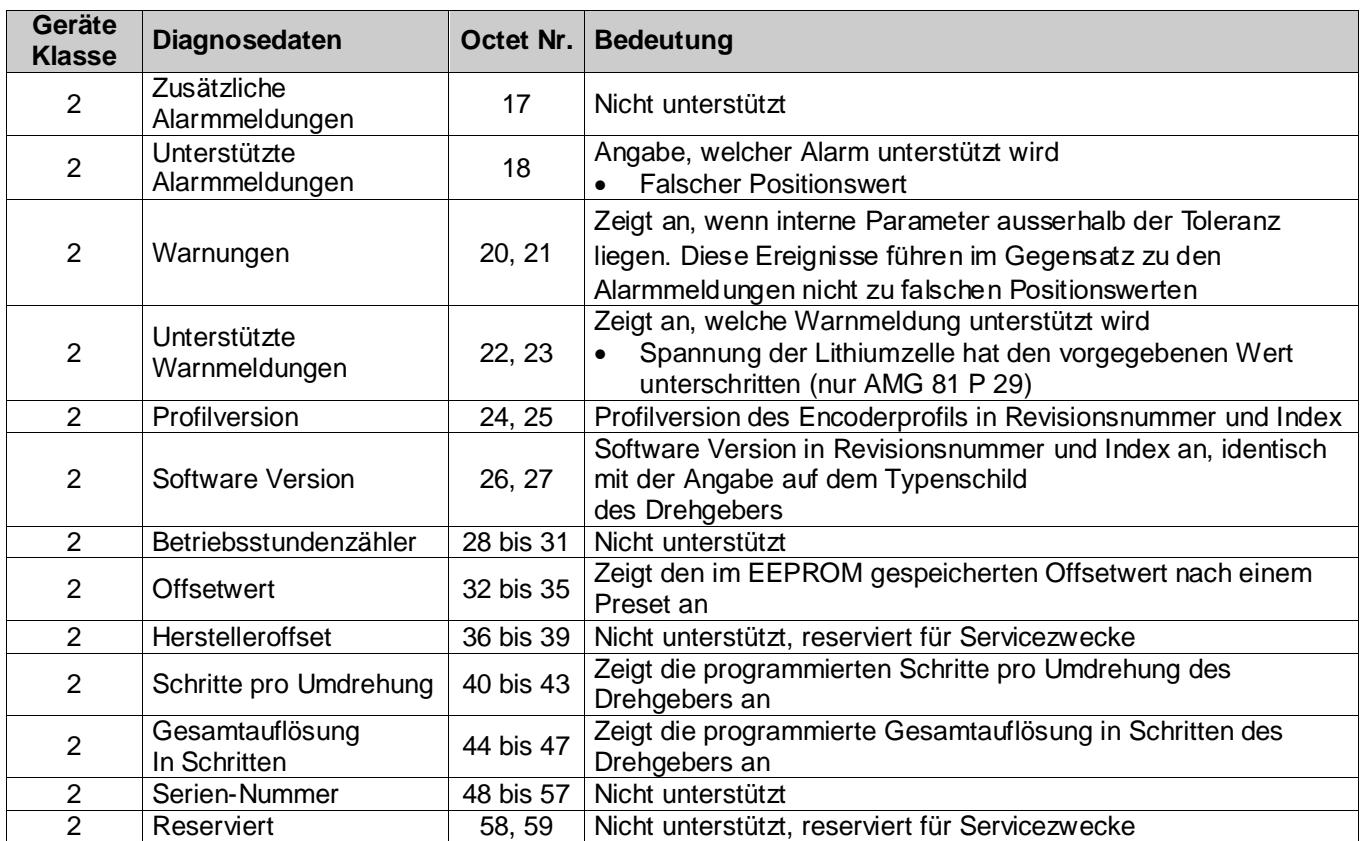

#### **Beschreibung der Diagnosedaten Slave\_Diag (Fortsetzung)**

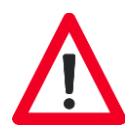

#### **Alarmmeldung Positionsfehler**

Die Alarmmeldung wird durch zwei Ereignisse ausgelöst:

- Codestetigkeitsfehler aufgrund von Fehlfunktionen im optoelektronischen/magnetischen System bzw. im angeschlossenen Geber
- Presetwert liegt nicht im zulässigen Wertebereich

#### AMG/HMG/PMG

Die Winkelposition der Welle wird über die codierte Glassscheibe zyklisch abgetastet. Zwei unmittelbar folgende Positionswerte werden miteinander verglichen. Überschreitet die Werteänderung eine bestimmte Schrittzahl, ist der letzte Positionswert nicht plausibel. Der Drehgeber setzt das Ext\_diag. Bit und das Bit 0 in der Alarmmeldung.

#### HEAG

Über die SSI-Schnittstelle werden zyklisch Datenworte vom angeschlossenen Slave abgefragt. Zwei unmittelbar folgende Datenworte werden miteinander verglichen. Überschreitet die Werteänderung eine bestimmte Schrittzahl, ist das letzte Datenwort nicht plausibel. Der HEAG setzt das Ext\_diag. Bit und das Bit 0 in der Alarmmeldung.

Bei Codestetigkeitsfehler wird das Ext\_diag. Bit automatisch nach 2,5 s zurückgesetzt. Tritt jedoch während dieser Zeit wieder ein Ereignis auf, verlängert sich die Zeit automatisch um 2,5 s.

Bei einem unzulässigen Presetwert bleibt das Ext\_diag Bit solange gesetzt, bis der Master den korrekten Wert gesendet hat.

Codestetigkeitsfehler und unzulässiger Presetwert werden über das Anzeigeelement in der Bushaube angezeigt.

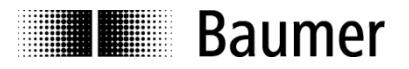

# <span id="page-13-0"></span>**7.2 Parameterwerte der Diagnosedaten Slave\_Diag**

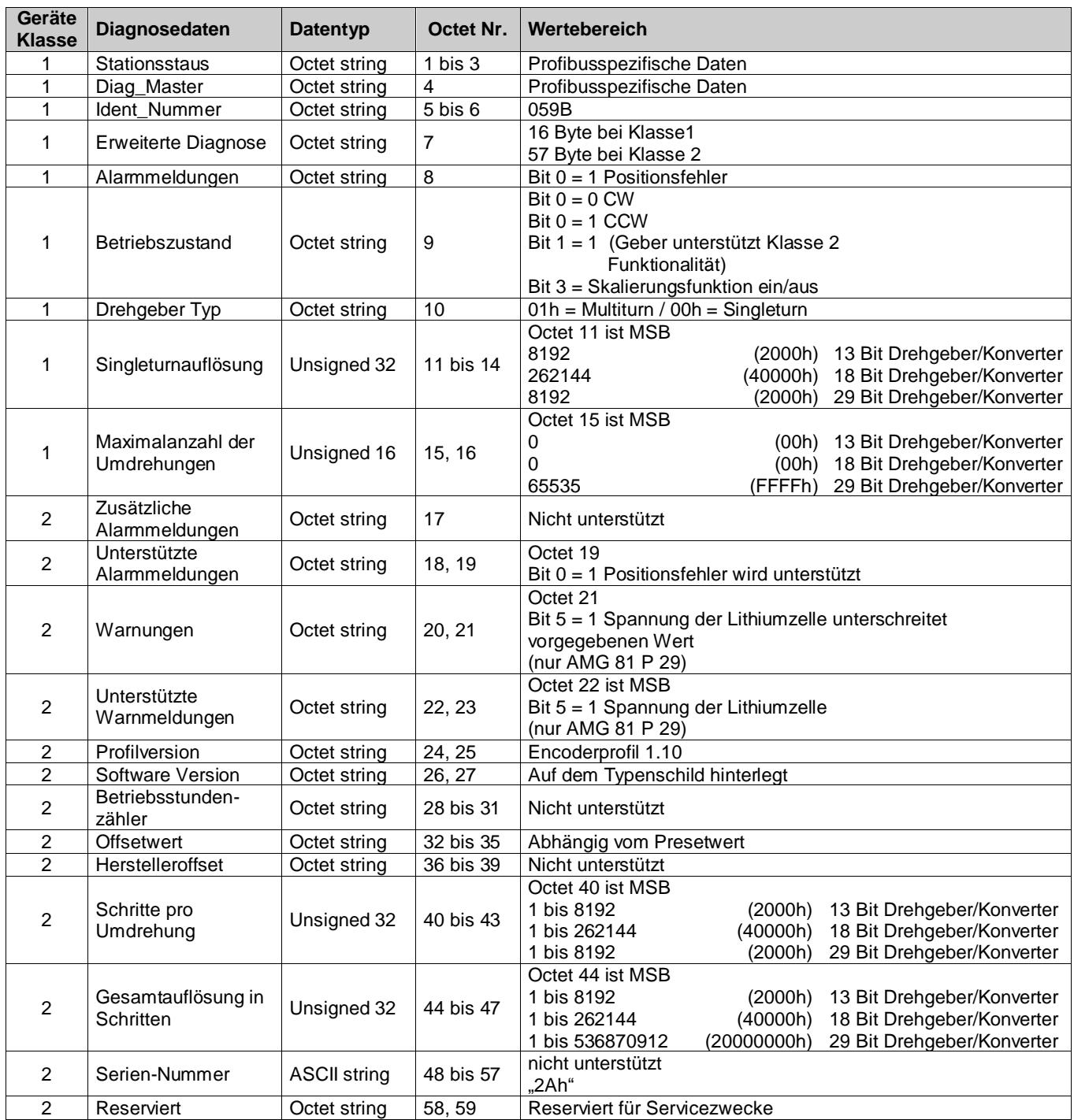

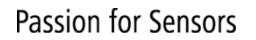

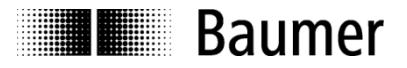

### <span id="page-14-0"></span>**7.3 Nutzdaten**

Die Nutzdaten beziehen sich (im Gegensatz zu den Diagnosedaten) direkt auf den gesteuerten oder überwachten Prozess. Im Falle des Drehgebers/Konverters sind dies die Position, die der Profibus zur Steuerung (Master) überträgt, sowie in der anderen Richtung ein Presetwert, mit dem der Drehgeber/Konverter (Slave) auf einen bestimmten Positionswert voreingestellt werden kann.

Nutzdaten werden im Data\_Exchange Mode ausgetauscht. Die Rahmenbedingungen für den Austausch (z.B. Drehgeber-Auflösung, Wortlänge) wurden zuvor in der Konfiguration festgelegt.

Liegt ein Diagnoseereignis vor, kann der Slave dies im Datenaustausch mitteilen. Der Master fordert daraufhin über eine Diagnoseanforderung die tatsächlichen Diagnose- und Statusinformationen an.

Um einen Preset zu setzen, sendet der Master den Presetwert (je nach Konfiguration 16 oder 32 Bit) zum Slave (siehe "Presetfunktion").

Im Zustand "Data Exchange" leuchtet die DUO-LED in der Bushaube mit grünem Dauerlicht.

### <span id="page-14-1"></span>**7.4 Presetfunktion**

Die Presetfunktion ist nur in der "Class2" Betriebsart des Drehgebers/Konverters verfügbar.

Die Steuerung kann einen Presetwert zum Drehgeber/Konverter übertragen und den Drehgeber/Konverter so bei vorgegebener mechanischer Position auf einen bestimmten Positionswert einstellen. Der Presetwert muss innerhalb des

programmierten Gesamtmessbereiches liegen.

Für beste Übereinstimmung von mechanischer Position und Presetwert sollte der Preset nur im Stillstand des Drehgebers/Konverters gesetzt werden. Bei geringeren Anforderungen ist dies aber auch während der Drehung möglich.

Um einen Preset zu setzen, sendet die Steuerung den Presetwert zweimal zum Drehgeber/Konverter: Einmal mit gesetztem höchstwertigem Bit (MSB), danach nochmals mit zurückgesetztem MSB. Das MSB dient so quasi als "Clock" Bit. Aus diesem Grunde ist der übertragene Presetwert limitiert auf den Wertebereich bis 15 Bit (Geber Class2, 16 Bit) bzw. 31 Bit (Geber Class2, 32 Bit). Massgeblich für den Zeitpunkt der Übernahme ist die erste Übertragung.

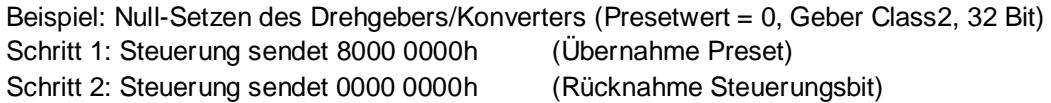

Aus der Differenz von aktuellem Positions- und Preset-Wert, berechnet sich der Drehgeber/Konverter für interne Zwecke einen Offsetwert. Dieser spielt für die Applikation normalerweise keine Rolle, er kann aber bei Bedarf innerhalb der Diagnosedaten ausgelesen werden.

Der Offsetwert wird nichtflüchtig in einem EEPROM-Chip gespeichert. Das EEPROM ist mindestens 1 Million mal wiederbeschreibbar. Ein häufiges programm- oder ereignisgesteuertes Setzen des Presets könnte jedoch trotz der sehr hohen Anzahl von möglichen Schreibzyklen zum Erreichen dieser Lebensdauergrenze führen, so dass bei der Auslegung der Steuerungssoftware in diesem Punkt eine gewisse Sorgfalt geboten ist.

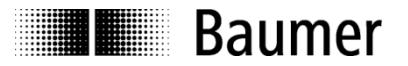

# <span id="page-15-0"></span>**8 Eingabe von Parametern**

In der GSD-Datei sind die folgenden Parameterdaten als 32 Bit-Werte (Doppelworte, Format "unsigned32") hinterlegt:

- Schritte pro Umdrehung
- Gesamtauflösung

Viele Konfigurationsprogramme für Profibus-Master (darunter auch Step7® von SIEMENS) unterstützen diese Wortlänge bei der Parametereingabe nicht. Die oberen und unteren 16 Bit dieser Parameter (Block "hi", Block "lo") müssen daher getrennt eingegeben werden, darüber hinaus in dezimaler Form.

Bei Parametern, die kleiner sind als 65535 (16 Bit), ist einfach der Block "hi" = 0 einzugeben und der Parameter selbst kommt dezimal direkt in den Block "lo".

Parameter, die grösser sind als 65535 (16 Bit), müssen zuvor im nachfolgend beschriebenen Schema getrennt und umgerechnet werden. Hierbei ist ein Taschenrechner mit Hexadezimalrechnung hilfreich, wie er z.B. im "Windows-Zubehör" zum Lieferumfang gehört.

- Umwandlung des gewünschten Parameterwertes von dezimalem Format in hexadezimales Format
- Aufteilung des Hexadezimalwertes in zwei Blöcke "hi" und "lo". Die Blocklänge ist jeweils zwei Worte
- Umwandlung des hexadezimalen Formates der beiden Blöcke "hi" und "lo" in dezimales Format
- Eingabe in dezimalem Format in die Eingabemaske

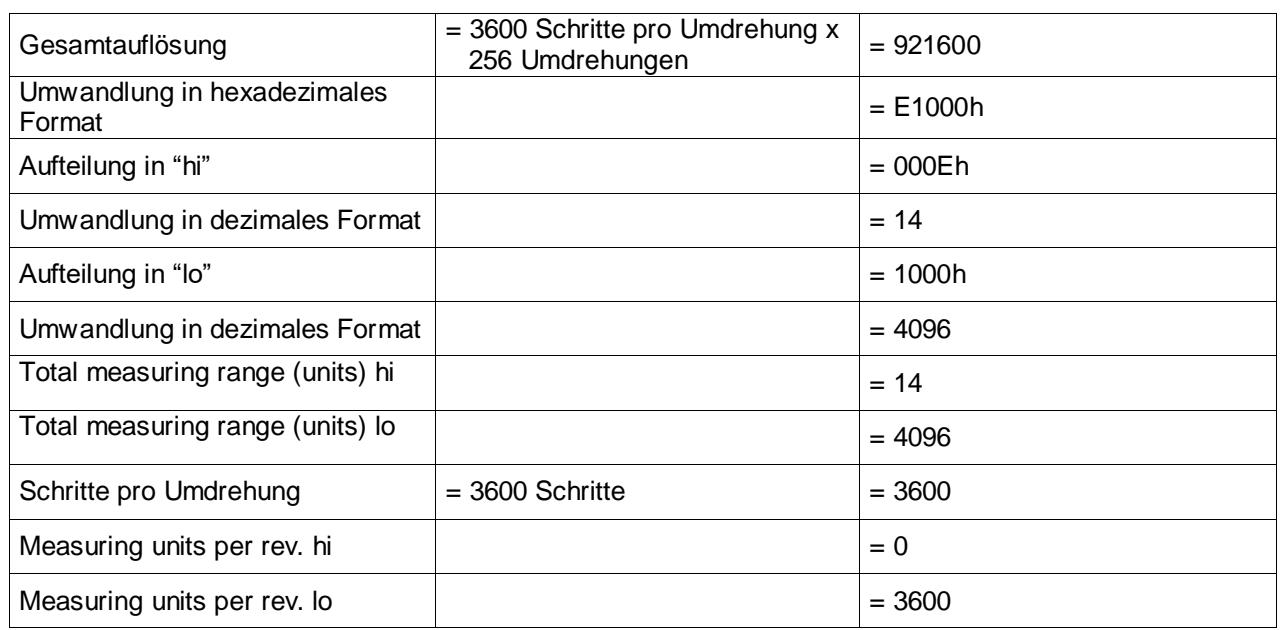

#### **Beispiel**

J

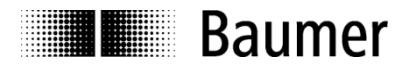

#### **Beispiel für die Eingabe von Parametern**

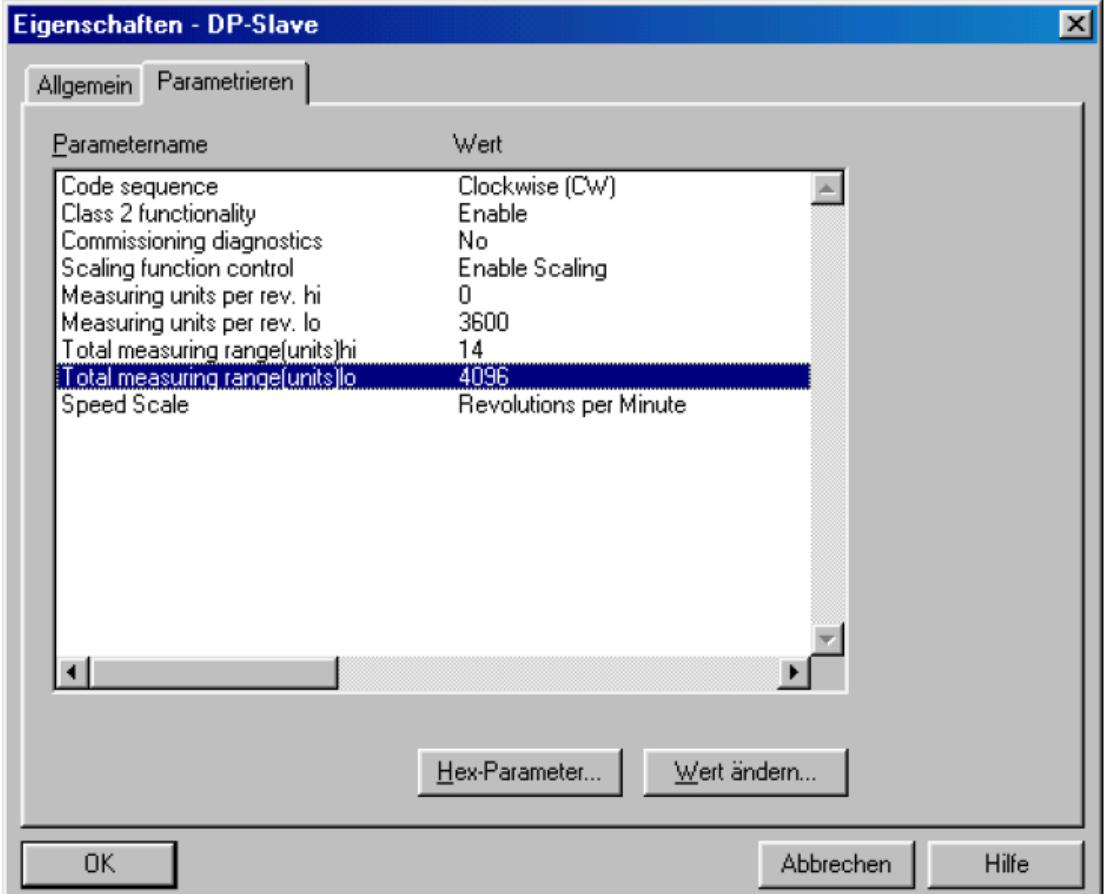

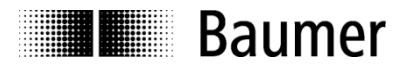

# <span id="page-17-0"></span>**9 Anschlussbelegung und Inbetriebnahme**

### <span id="page-17-1"></span>**9.1 Elektrischer Anschluss**

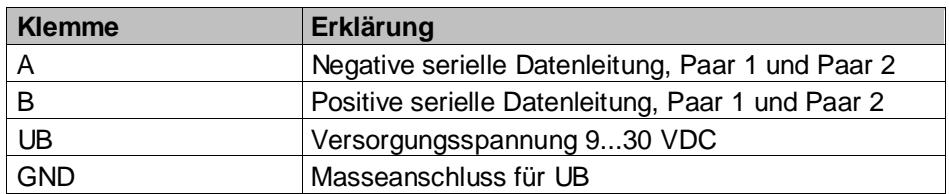

Klemmen mit gleicher Bezeichnung sind intern miteinander verbunden (A und B sind für den 12 MBaud-Betrieb jeweils mit einer 100 nH Induktivität entkoppelt).

### <span id="page-17-2"></span>**9.2 Teilnehmeradresse einstellen**

Die Einstellung der Teilnehmeradresse erfolgt dezimal über zwei Drehschalter in der Bushaube. Die maximale Teilnehmerzahl ist 99. Die Adresse wird einmalig bei Power on eingelesen.

Teilnehmeradresse dezimal mit beiden Drehschaltern 1 und 2 einstellen (Werkseinstellung 02).

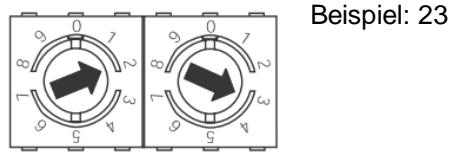

### <span id="page-17-3"></span>**9.3 Abschlusswiderstand**

Ist der angeschlossene Drehgeber das letzte Gerät in der Busleitung, muss der Bus mit einem Widerstand abgeschlossen werden. Die Widerstände sind in der Bushaube integriert und werden über einen zweipoligen DIP-Schalter zugeschaltet.

 Die internen Abschlusswiderstände müssen beim letzten Teilnehmer mit dem 2-poligen DIP-Schalter auf "ON" geschaltet werden (Werkseinstellung ON).

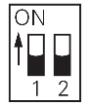

Beide ON = Letzter Teilnehmer Beide OFF = Alle anderen Teilnehmer

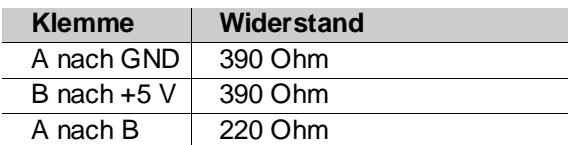

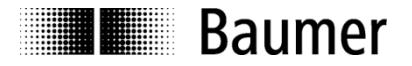

### <span id="page-18-0"></span>**9.4 Anschluss Bushaube**

Bushaube muss vollständig am Gehäuse anliegen und fest verschraubt sein.

- Befestigungsschrauben der Bushaube lösen.
- Bushaube vorsichtig lockern und axial abziehen.
- Klemmen mit gleicher Bezeichnung sind intern miteinander verbunden.
- Für die separat zugeführte Versorgungsspannung ausschliesslich Kabelverschraubung 3 verwenden. Für die Busleitungen können frei wählbar Kabelverschraubung 1 oder 2 verwendet werden. Zulässige Kabelguerschnitte beachten.
- Adern auf dem kürzesten Weg von der Kabelverschraubung an die Klemmleiste führen.
- Nicht genutzte Kabelverschraubung mit Verschlussbolzen verschließen (Lieferumfang).
- Befestigung des Kabels
	- o Hutmutter der Kabelverschraubung lösen.
	- o Hutmutter und Dichteinsatz mit Kontakthülse auf den Kabelmantel schieben.
	- o Kabelmantel und Adern abisolieren, Schirmfolie, falls vorhanden, kürzen (s. Bild).
	- o Schirmgeflecht um ca. 90° umbiegen.
	- o Dichteinsatz mit Kontakthülse bis an das Schirmgeflecht schieben. Dichteinsatz mit Kontakthülse und Kabel bündig in die Kabelverschraubung einführen und Hutmutter verschrauben.
	- o Adern in Klemmleiste einführen und festschrauben, zulässiger Adernquerschnitt beachten, bei flexiblen Adern isolierte Aderendhülsen verwenden.

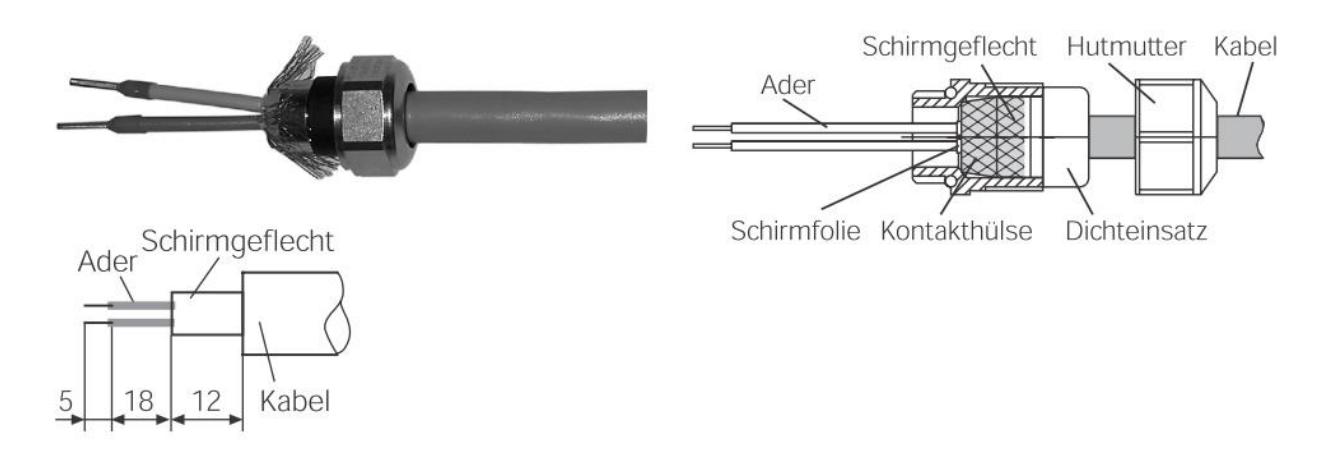

- Bushaube vorsichtig auf den D-SUB Stecker vom Basis-Drehgeber/Konverter aufstecken, dann erst über den Dichtgummi drücken und nicht verkanten. Bushaube muss vollständig am Basis-Drehgeber anliegen.
- Beide Befestigungsschrauben gleichsinnig fest anziehen.

*Drehgebergehäuse/Konverter und Schirmgeflecht des Anschlusskabels sind nur dann optimal verbunden, wenn die Bushaube vollständig auf dem Basis-Drehgeber/Konverter aufliegt (Formschluss).*

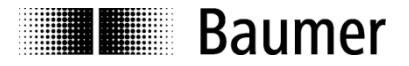

# <span id="page-19-0"></span>**9.5 Anzeigeelemente (Statusanzeige)**

Auf der Rückseite der Bushaube ist eine DUO LED integriert.

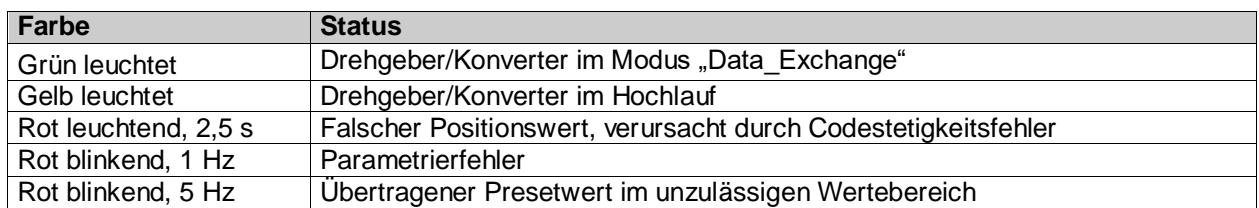

# <span id="page-19-1"></span>**10 Technische Daten Profibus Kabel**

In der EN 50170 sind zwei Leitungstypen A und B spezifiziert. Leitungstyp B ist veraltet und sollte für Neuanwendungen nicht mehr benutzt werden. Mit dem Leitungstyp A können alle Übertragungsraten bis 12 MBaud genutzt werden.

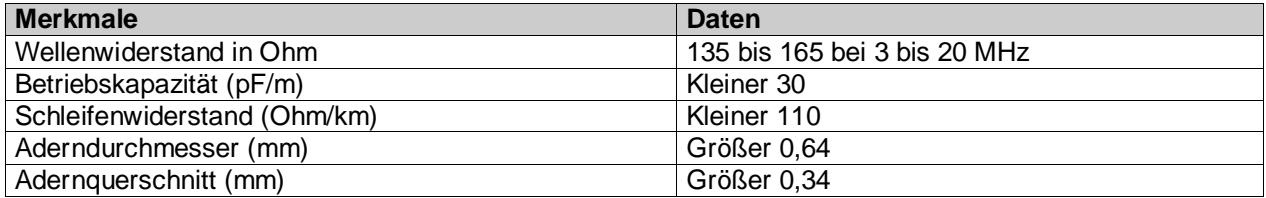

#### **Übertragungsgeschwindigkeit in Abhängigkeit der Leitungslänge**

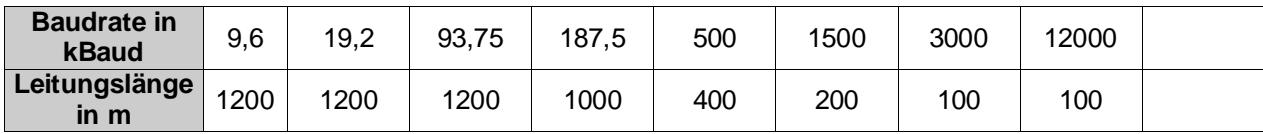